# DAWAN

Plande la formation

[www.dawa](https://www.dawan.fr)n.fr

Formation WordPress : Initiation

Formation éligible au CPF, contactez-nous au 02/318.5

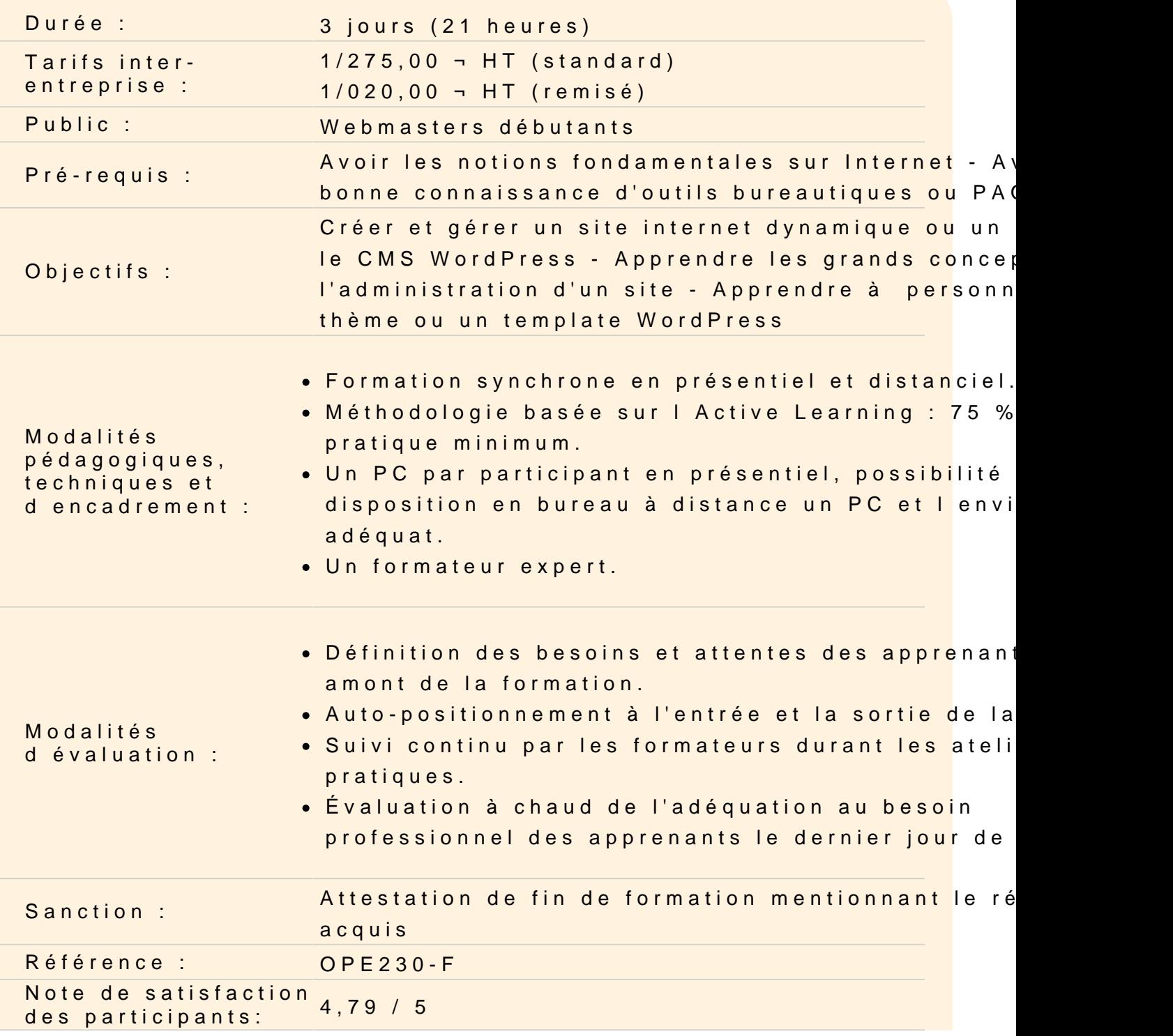

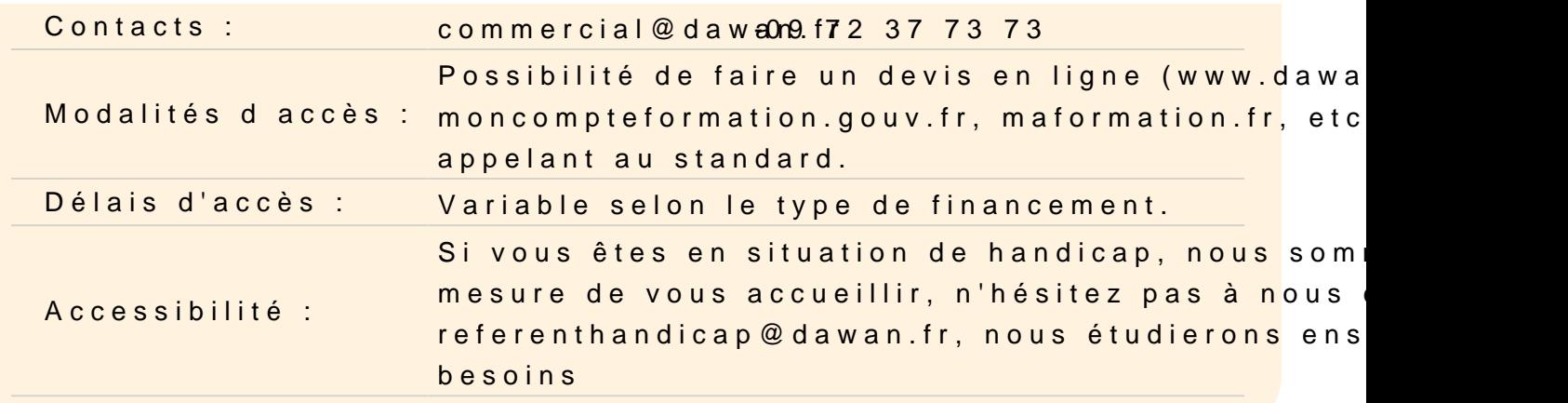

#### Introduction

Qu'est-ce qu'un CMS ? Les principaux CMS Principe et fonctionnement de WordPress Historique et version

#### Installer un site WordPress

Connaître les différents outils nécessaires : serveur web, base d Connaître les procédures de mise à jour Définir le titre de son site WordPress Se créer un compte administrateur

Atelier pratique : installer WordPress sur un serveur web

#### Comprendre le fonctionnement de WordPress

Naviguer entre partie publique et privée Comprendre le tableau de bord Comprendre l'organisation des menus d'administration Faire la différence entre article et page

#### Publier des articles

Gérer les articles : création, modification, archivage Découvrir le WYSIWYG Organiser ses articles via les catégories Affecter des catégories à un menu Ajouter des médias : images, vidéos et audio Programmer la publication d'un article

#### **Gérer les commentaires**

Interdire ou autoriser les commentaires Mettre un commentaire en attente de modération Corriger un commentaire Considérer un commentaire comme indésirable Se protéger des commentaires spams

#### **Publier des pages**

Créer des pages statiques Gérer plusieurs niveaux de page Définir la visibilité d'une page Bien utiliser l'éditeur de texte de WordPress Affecter une page à un menu Créer une page d'accueil statique

## **Atelier pratique : publier et mettre en forme des contenus**

#### **Bien référencer ses articles et pages**

Comprendre les contraintes liées au référencement Choisir ses mots-clefs Bien travailler son contenu texte Référencer ses images

## **Personnaliser l'apparence d'un site WordPress**

Personnaliser le thème WordPress de base Configurer l'en-tête et le menu Définir un arrière-plan Gérer les widgets : emplacement, désactivation...

## **Changer le thème de son site WordPress**

Savoir comment choisir un bon thème Télécharger un autre thème via WordPress Modifier le thème installé

#### **Atelier pratique : changer de thème**

# **Travailler la mise en page de ses pages et articles**

Installer une extension de "Page Builder" Comprendre le fonctionnement de grille Intégrer une mise en page Créer des modèles de mise en page

## **Découvrir d'autres types d'extension pour WordPress**

Créer des diaporamas d'images et de vidéos Utiliser des polices personnalisées

## **Atelier pratique : installer et tester plusieurs extensions**